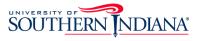

## VoiceThread Login

Guide for Students and Instructors

- 1. Go to my.usi.edu and login through OKTA
- 2. From your "**Eagle Apps**", select the VT icon
- 3. If prompted, click sign-in on the page that opens

## Eagle Apps

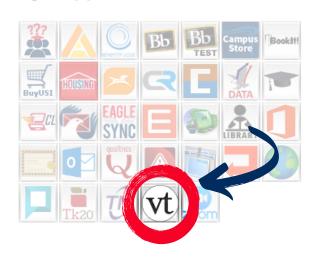